**MÓDULOS ELECTRÓNICOS**

*ELECTRONIC MODULS*

**MODULES ÉLECTRONIQUES**

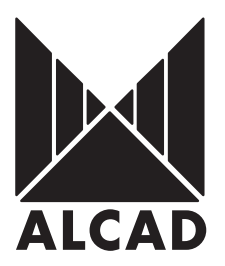

**TECLADO PARA EL CONTROL DE ACCESOS**

*KEYPAD FOR ACCESS CONTROL*

**CLAVIER POUR LE CONTRÔLE D'ACCÉS**

MANUAL DE USUARIO

USER'S MANUAL

MANUEL D'UTILISATION

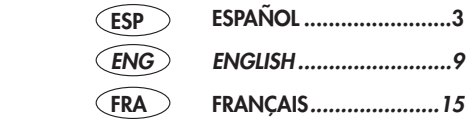

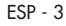

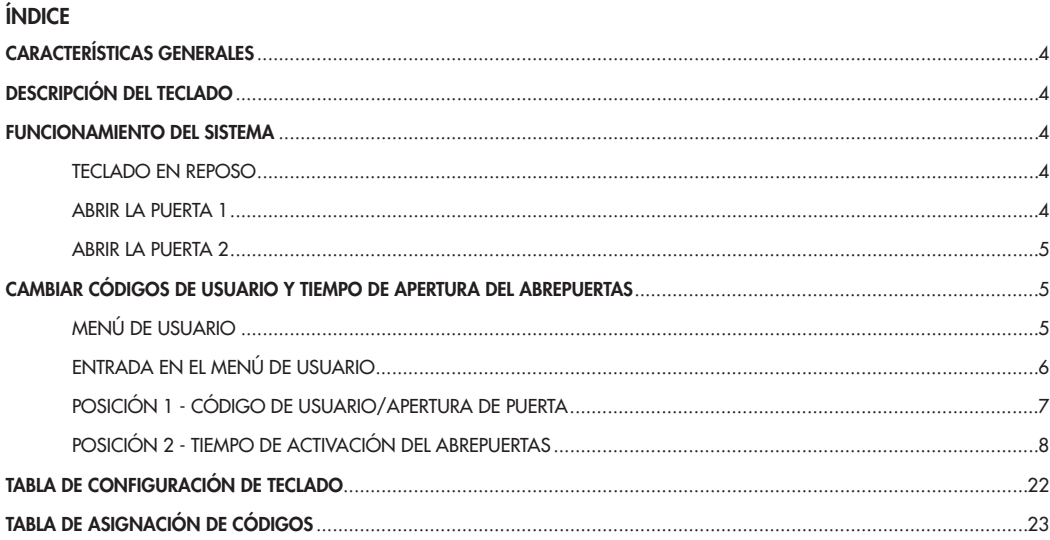

# **CARACTERISTICAS GENERALES**

El sistema de teclado para el control de accesos de ALCAD le va a permitir, mediante la marcación de un código, la apertura de hasta 2 puertas de manera independiente.

**Nota**: Dicho código puede ser de 4, 5 ó 6 cifras. Consulte a su instalador para saber como esta configurado. El teclado:

- Puede almacenar hasta 99 códigos por puerta.
- El propio usuario puede cambiar desde el teclado los códigos y configurar el tiempo de activación del abrepuertas para cada código.
- Incorpora un sistema de seguridad que, tras un número de intentos fallidos de marcación de un código, bloquea el sistema por un tiempo determinado.

**Nota**: Estas opciones pueden estar deshabilitadas. Consulte a su instalador para saber como estan configuradas.

#### **DESCRIPCION DEL TECLADO**

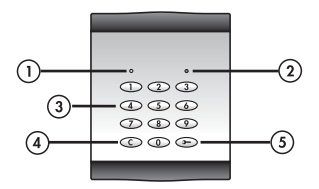

- **1- Led verde** (indicación de apertura de puerta posición del menú de usuario)
- **2- Led rojo** (indicación de código erroneo espera código de usuario)
- **3- Teclado numérico** (del 0 al 9)
- **4- Tecla de borrado**
- **5- Tecla de selección de puerta**

#### **FUNCIONAMIENTO DEL SISTEMA**

#### **TECLADO EN REPOSO**

El acceso o accesos que controla el teclado no sufrirán cambios, mientras el teclado esta en reposo. Al pulsar cualquier tecla, se activará un relé interno y permanecerá activado durante 15 segundos. Al finalizar este tiempo el teclado emitirá un pitido, indicando la desactivación de dicho relé. Si en el momento de la instalación se utilizó este relé para accionar algún dispositivo este se activará durante el tiempo indicado anteriormente.

Si se pulsa la tecla de selección de puerta, ademas de activar este relé la placa emitirá una señal acústica.

#### **ABRIR LA PUERTA 1**

 $\Omega$  Para abrir la puerta, pulse la tecla de selección de puerta  $\bullet$ .

(2) Sequidamente teclee uno de los códigos de USUARIO configurados previamente.

En caso de error al introducir el código de USUARIO, pulse la tecla de borrado  $\odot$  y comience desde el principio.

**Nota:** dispone de 5 segundos entre pulsaciones para pulsar una tecla. Pasado este tiempo deberá comenzar por el principio.

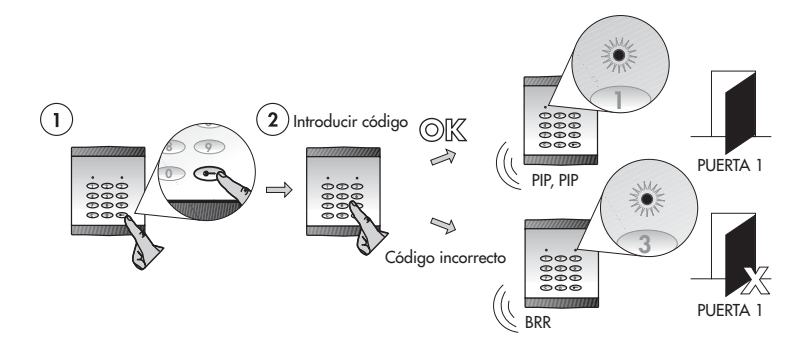

#### **ABRIR LA PUERTA 2**

- $\Omega$  Para abrir la puerta 2, pulse la tecla de selección de puerta  $\bigodot$  dos veces consecutivas.
- Seguidamente teclee uno de los códigos de USUARIO configurados previamente.

En caso de error al introducir el código de apertura de puerta, pulse la tecla de borrado  $\mathbb{C}$  y comience desde el principio. **Nota:** dispone de 5 segundos entre pulsaciones para pulsar una tecla. Pasado este tiempo deberá comenzar por el principio.

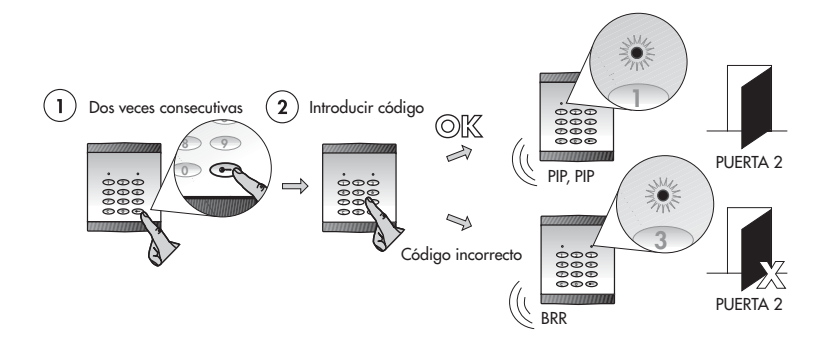

# **CAMBIAR EL CÓDIGO DE USUARIO Y EL TIEMPO DE ACTIVACIÓN DEL ABREPUERTAS**

Recuerde que esta opción puede estar deshabilitada. Consulte a su instalador para saber cómo está configurada dicha opción. El teclado puede almacenar hasta 99 códigos para un acceso y hasta 99 códigos para un segundo acceso (Códigos de USUARIO). Cada código ocupa una posición de memoria. Para modificar dichos códigos se dispone de dos menús de usuario (menú de usuario 1 y menú de usuario 2).

Siga los siguientes pasos si desea cambiar un código de USUARIO o el tiempo de activación del abrepuertas: Entre en el menú de usuario correspondiente (ver página 6):

- Menú de usuario 1 para modificar los parámetros de las posiciones de memoria del acceso 1.

- Menú de usuario 2 para modificar los parámetros de las posiciones de memoria del acceso 2.

Modifique el valor que desee cambiar.

#### **MENÚ DE USUARIO**

Utilice la tabla siguiente si ya esta familiarizado con el producto. En caso contrario, siga los pasos que siguen a este apartado.

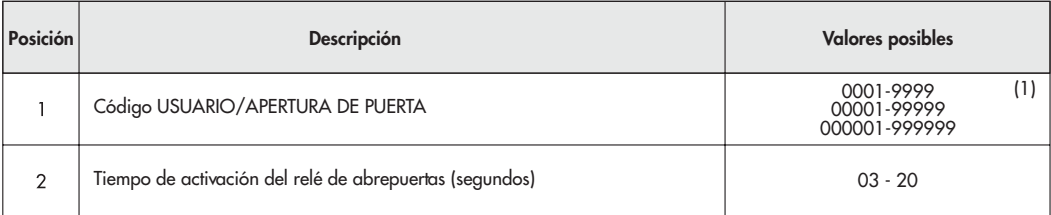

(1) Según la configuración realizada en la instalación del equipo. Consulte a su instalador.

# **ENTRADA EN EL MENÚ DE USUARIO**

Pulse la tecla una vez si desea acceder al menú de usuario 1 y dos veces para acceder al menú de usuario 2.

A continuación introduzca la posición de memoria que desea programar. Podrá elegir cualquier número comprendido entre 01 y 99. Vuelva a pulsar la tecla . El led rojo del teclado se encenderá quedando a la espera de que introduzca un código USUARIO.

**Nota:** Si en lugar de encenderse el led rojo éste parpadea para una determinada posición de memoria, necesitará el código "MAESTRO" de instalación. Consulte a su instalador.

Introduzca el código USUARIO que haya configurado para esa posición de memoria y que coincide con el código de APERTURA DE PUERTA.

Si el código introducido es correcto, la placa emitirá un pitido y el led verde destelleará una vez, indicando que está en la posición 1 del menú (ver página 7). Con el código incorrecto, la placa emitirá un pitido de error y un destello del led rojo. Comience por el paso 1. (ver esquema inferior).

**Nota:** Tiempo máximo de 15 segundos entre pasos. Pasado este tiempo deberá iniciar el proceso desde el paso 1.

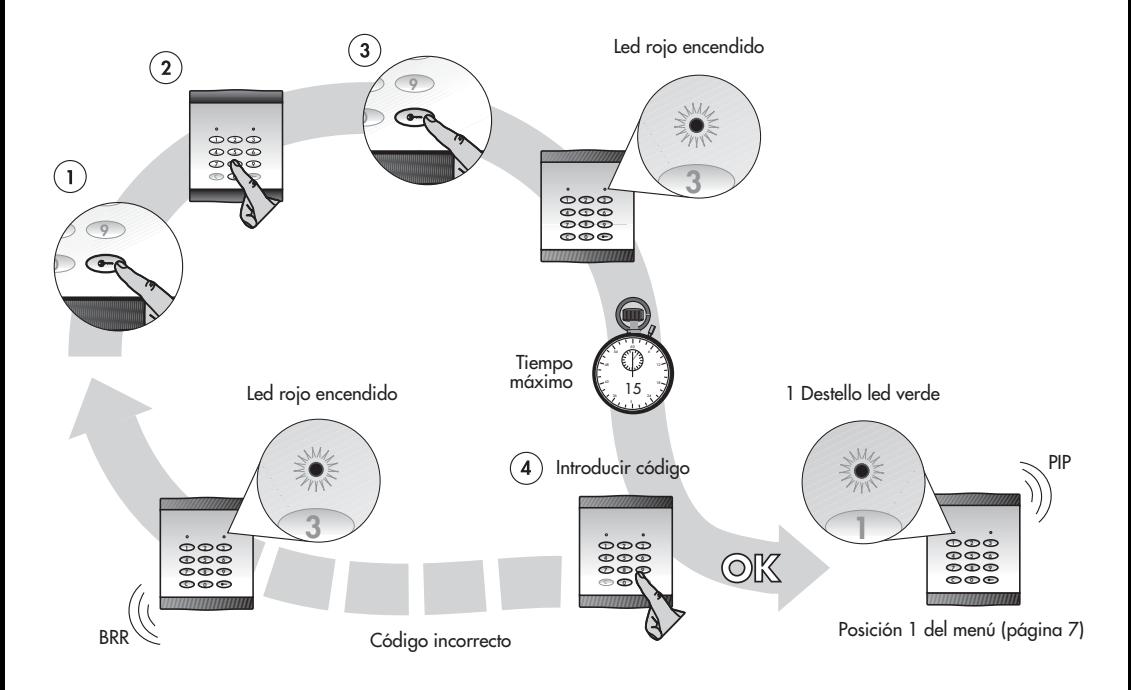

## **POSICIÓN 1 - CÓDIGO DE USUARIO / APERTURA DE PUERTA**

El código de usuario será el mismo que el código de apertura de puerta. Podrá cambiar este código, seleccionando cualquier valor<br>entre 0001 y 9999 ó 00001 y 99999 ó 000001 y 999999, dependiendo de la configuración de la p

Nota: Si no desea modificar este valor pulse la tecla e para avanzar a la posición siguiente del menú (ver página 8). Si desea modificar este valor siga los siguientes pasos:

Teclee el código que desee utilizar en adelante para esta posición de memoria. Una vez introducido el nuevo código, el led rojo de la placa se encenderá.

Vuelva a teclear el código para confirmar.

Una vez introducido el código, avanzará automáticamente a la posición siguiente del menú. Ver esquema inferior.

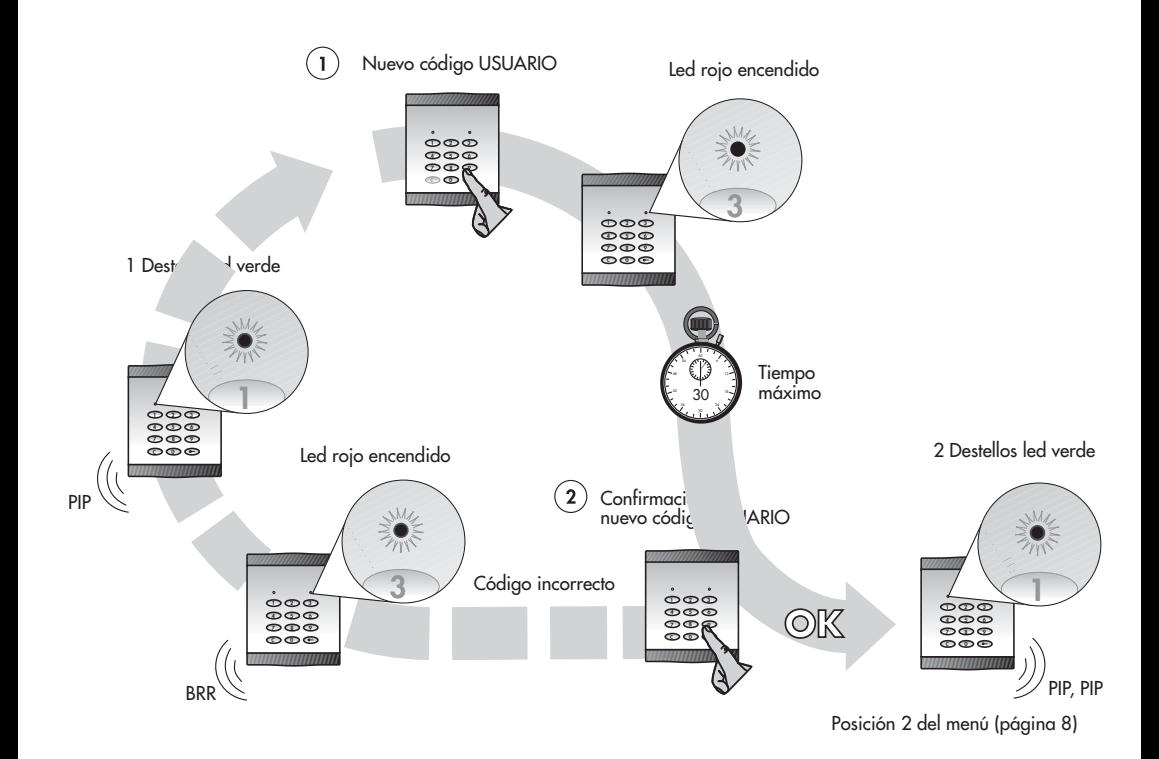

# **POSICIÓN 2 - TIEMPO DE ACTIVACIÓN DEL ABREPUERTAS**

En esta posición podrá cambiar el tiempo, en segundos, en el que el abrepuertas está activado. Podrá elegir cualquier valor comprendido<br>entre 03 y 20. Teclear siempre dos dígitos.<br>Consulte a su instalador el valor que tien

Nota: Si no desea modificar este valor pulse la tecla **o** para salir del menú de usuario.

Si desea modificar este valor siga el siguiente paso:

Teclee el valor que desee introducir. Ver esquema inferior.

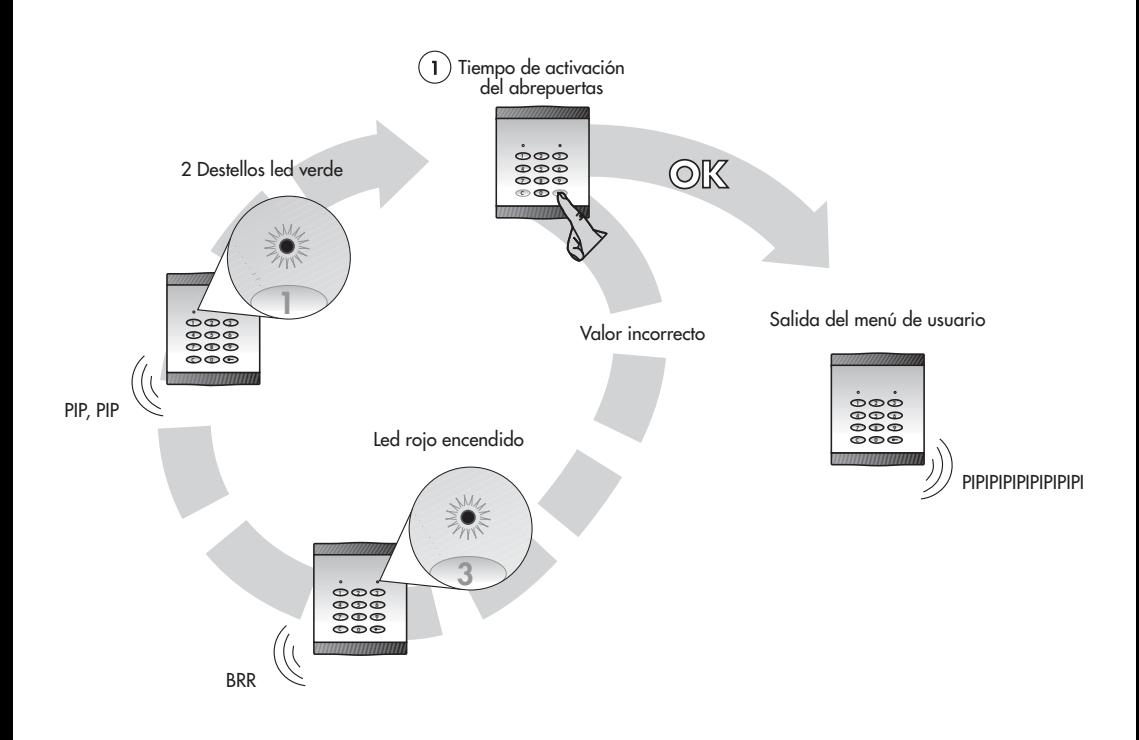

**Nota:** Dispone de una tabla al final de este manual para anotar los códigos de USUARIO. Ver "Tabla de asignación de códigos" (página 23)

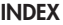

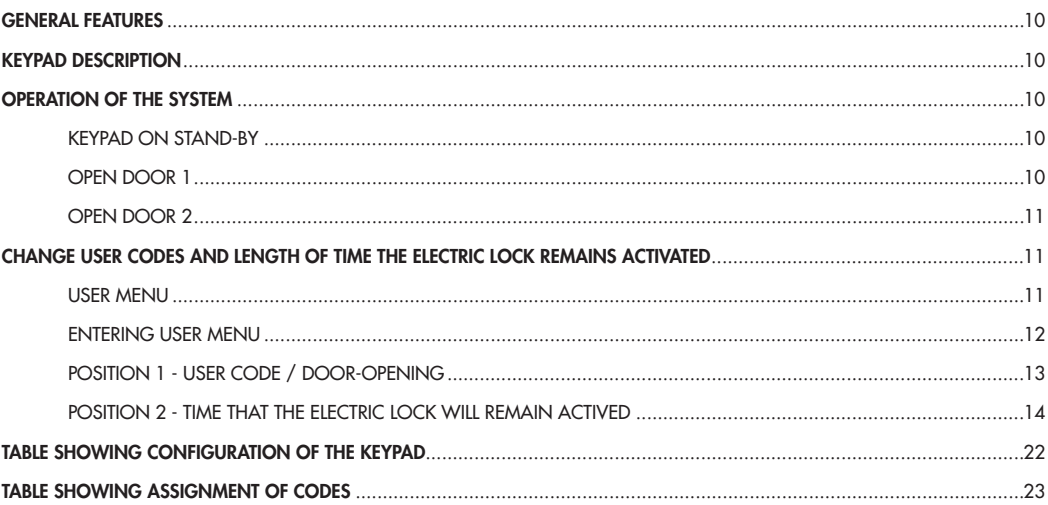

# **GENERAL FEATURES**

The ALCAD keypad system for the control of entry points will permit you, by simply keying in a code, to open two doors independently.

**Note:** This code can be of 4, 5 or 6 figures. Consult your installer to find out how it is configured.

The keypad:

- Can store up to 99 codes per door.
- Using the keypad, the user himself can change the codes and configure the time the electric lock remains activated for each code.
- has a built-in security system, so that after a certain number of failed attempts to enter a code, the keypad will remain blocked for a predetermined length of time.

Note: These options can be disabled. Consult your installer to find out how it is configured.

## **KEYPAD DESCRIPTION**

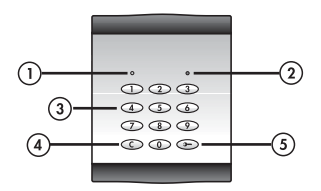

**1- Green led** (indication of door opening – position of the user menu)

- **2- Red led** (indication of incorrect code waiting for user code)
- **3- Numeric keypad** (from 0 to 9)
- **4- Delete key**
- **5- Door-selection key**

## **OPERATION OF THE SYSTEM**

#### **KEYPAD ON STAND-BY**

The point or points ot entry that the keypad controls cannot be changed while the keypad is on standby. When any key is pressed,<br>an internal relay will be activated and will remain so for a period of 15 seconds. At the end indicating that the relay has been deactivated. If, when carrying out the installation, this relay was used to activate any other device, this other device will be activated for a period of 15 seconds.

If the door-selection key is pressed, as well as activating this relay, the entrance panel will emit a confirmation sound.

## **OPEN DOOR 1**

 $\Omega$  To open door 1, press the door-selection key marked  $\bigcirc$ .

Then key in one of the previously-configured USER codes.

If you make an error while entering the door-opening code, press the clearing key  $\circled{c}$  and begin again from the beginning. **Note:** you have 5 seconds to press another key. Once this period has expired, you must begin again at the beginning.

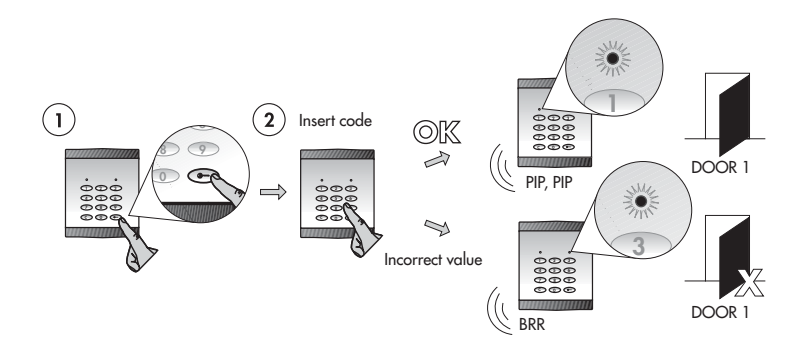

# **OPEN DOOR 2**

- $\Omega$  To open door 2, press the door-selection key marked  $\bullet$  twice.
- Then key in one of the previously-configured USER codes.

If you make an error while entering the door-opening code, press the clearing key  $\circled{c}$  and begin again from the beginning. **Note:** you have 5 seconds to press another key. Once this period has expired, you must begin again at the beginning.

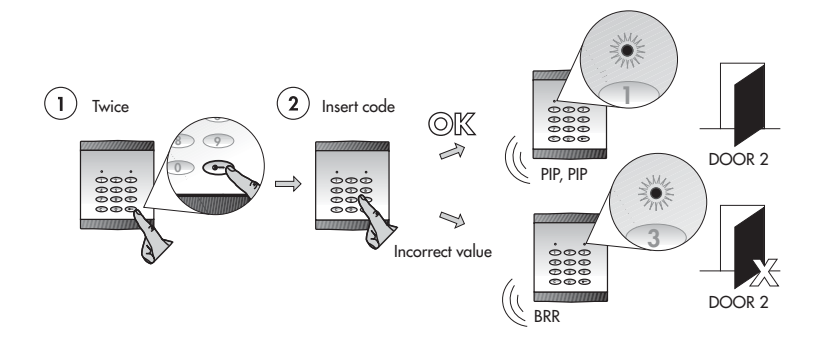

# **CHANGE USER CODES AND LENGTH OF TIME THE ELECTRIC LOCK REMAINS ACTIVATED**

Remember that this option can be disabled. Consult your installer to find out how this option is configured. The keypad can store up to 99 codes for one point of entry and up to 99 codes for a second point of entry (USER codes). Each code occupies a memory position. To modify these codes, two user menus are available (user menu 1 and user menu 2).

Follow the steps shown below if you wish to change a USER code or the period of time the electric lock remains activated:

- Open the appropriate user menu
	- User menu 1 to modify the values of the memory positions of point of entry 1.
	- User menu 2 to modify the values of the memory positions of point of entry 2.
- Change the value in question.

#### **USER MENU**

Use the following table if you are already familiar with the product. If you are unfamiliar with it, follow the steps described below in this section.

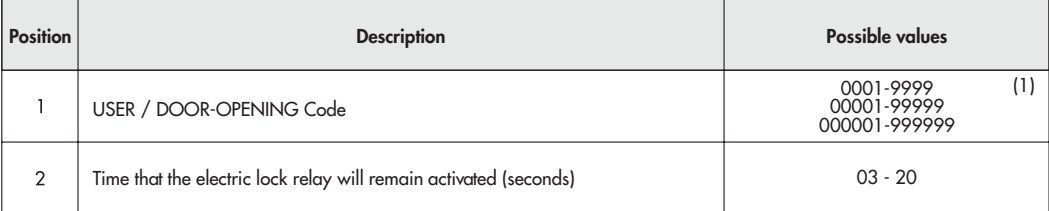

(1) According to the configuration performed when the equipment was installed. Consult your installer.

#### **ENTERING USER MENU**

 $\overline{0}$  Press the key marked  $\bigcirc$  once if you wish to open user menu 1 and twice if you wish to open user menu 2. Next, enter the memory position which you wish to program. You can choose any number between 01 and 99 inclusive.. **3**) Press the key marked  $\odot$  again. The red led on the panel will light up, remaining lit until you enter a USER code.

**Note:** If, instead of lighting up, the red LED starts blinking for a determined memory position, you will need the installation MASTER code.

Enter the USER code which you have previously configured for that memory position and which is the same as the access code of the door. If the code you have entered is correct, the entrance panel will emit a beep and the green led will flash once, indicating that you are in position 1 of the menu (See page 13). If the code is incorrect, the panel will emit a deep thudding sound and the red led will flash. Begin again at step 1.

*Note:* The maximum time allowed between steps is 15 seconds. Once this period has elapsed, you must begin again.

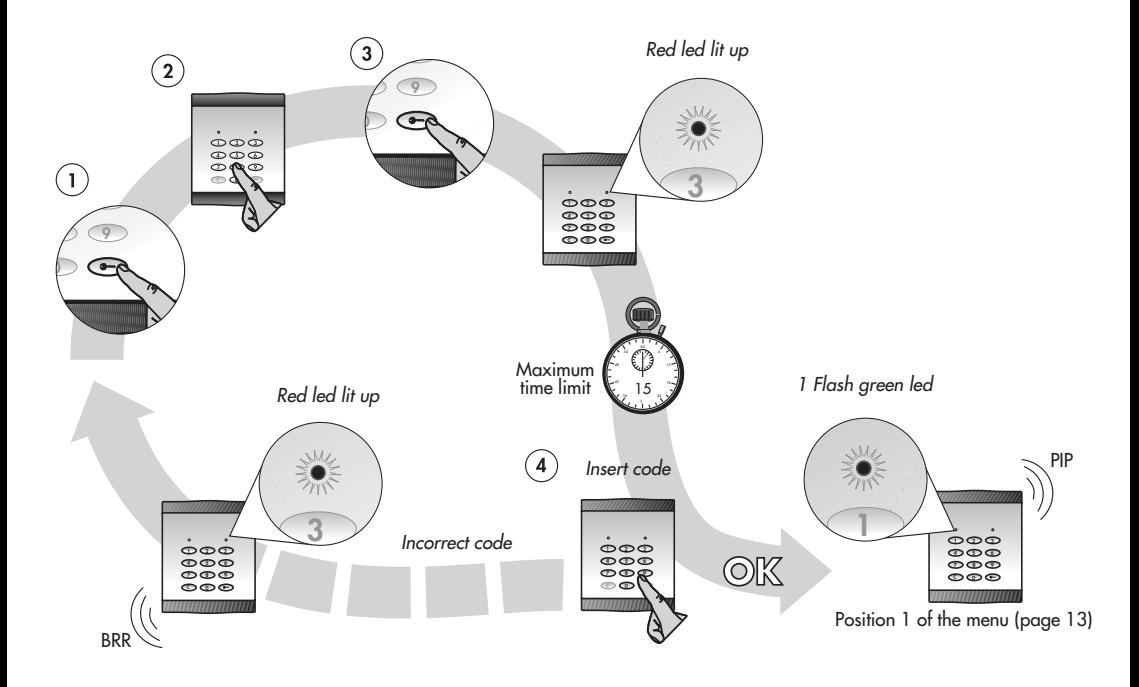

# **POSITION 1 - USER CODE / DOOR-OPENING**

The user code will be the same as the door-opening code. You can change this code by selecting any value between 0001 and 9999,<br>or between 00001 and 99999, or between 000001 and 999999, depending on the value contigured in menu.

Note: If you do not wish to change this value, press the key marked  $\odot$  to move on to the following menu position (See page14).

Otherwise:

- (1) Key in the code which you wish to use in future for this memory position. Once the new code has been entered, the red LED on the panel will light up.
- Confirm the code by re-entering it.

Once the code has been entered, you will automatically advance to the next menu position. See diagram below.

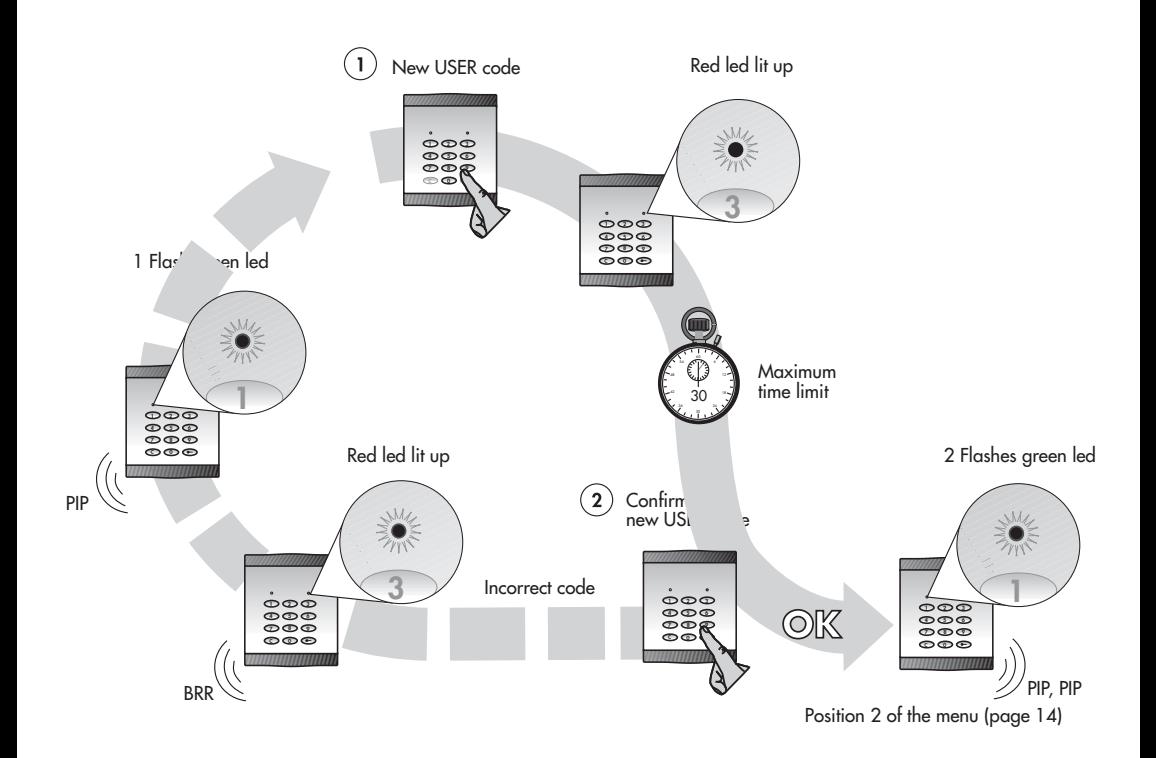

## **POSITION 2 - TIME THAT THE ELECTRIC LOCK WILL REMAIN ACTIVED**

In this position you can change the time, in seconds, during which the electric lock is activated. You can choose any value between 03 and 20 inclusive. Always key in 2 digits. The factory-set default value is 03.

Note: If you do not wish to change this value, press the key marked  $\odot$  to exit from user menu. Otherwise:

Key in the value which you want to enter. See diagram below.

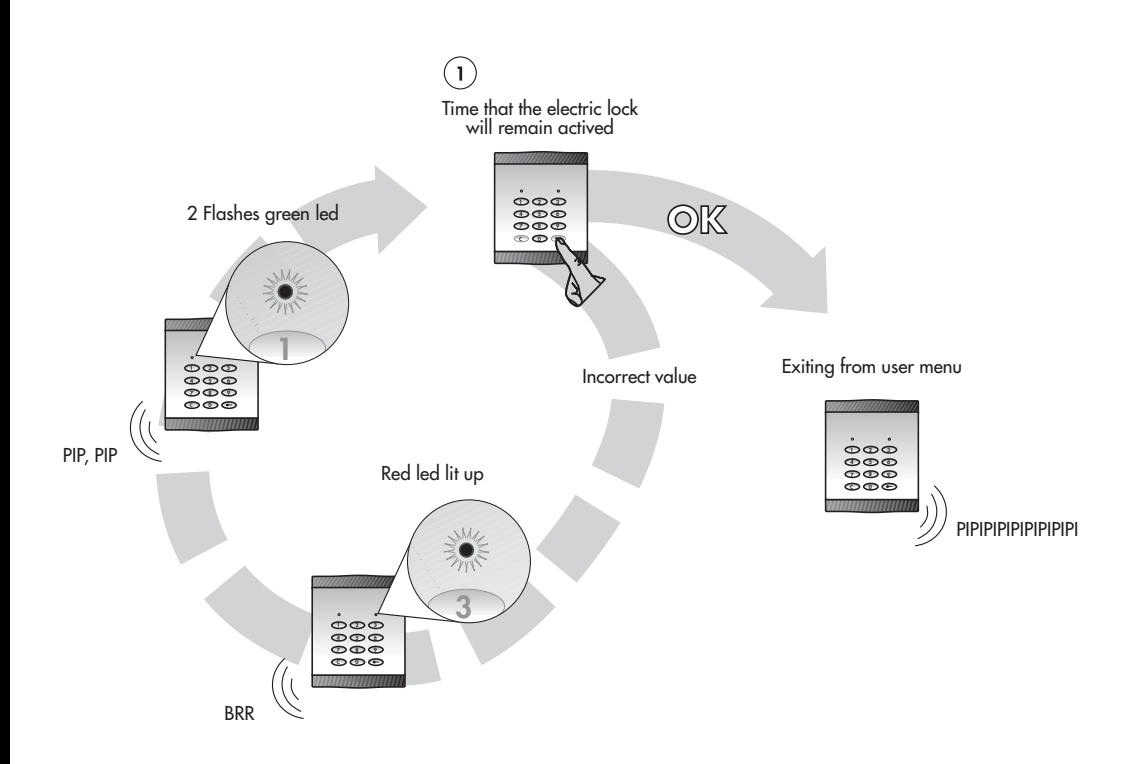

**Note:** A table in which to note USER codes is provided at the end of this manual. See "Table showing assigment of codes". (page 23)

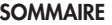

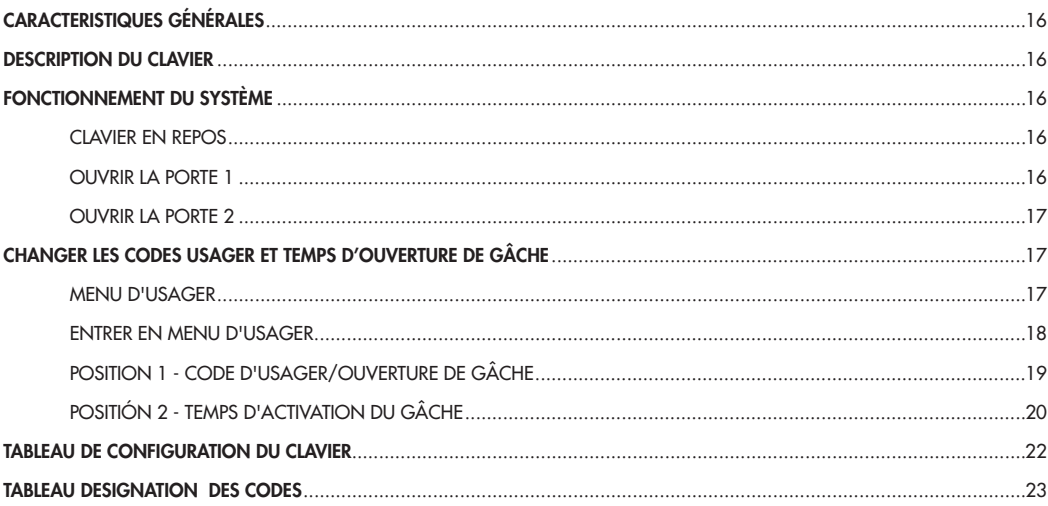

# **CARACTERISTIQUES GÉNÉRALES**

Le système du clavier du contrôle d'accès ALCAD va vous permettre lorsque vous composer un code, l'ouverture de 2 portes de manière indépendantes.

**Note:** Ce code peux être de 4, 5 ou 6 chiffres. Consultez votre installateur pour savoir comment le configurer. Le clavier:

- Peut emmagasiner jusqu'à 99 codes de portes.
- L'usager peut lui même changer du clavier les codes et configurer le temps d'activation des gâches pour chaque code.
- Possède un système de sécurité et après un nombre d'essais de codes incorrects, celui-ci sera bloqué pendant un temps déterminé.

**Note:** Ces options peuvent être désinhibés. Consultez votre installateur pour savoir comment le configurer.

# **DESCRIPTION DU CLAVIER**

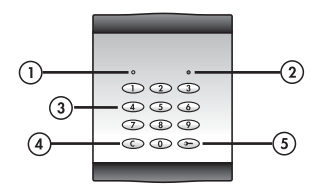

**1- Led verte** (Indication d'ouverture de gâche – position du menu usager)

- **2- Led rouge** (Indication du code erroné espera código de usuario)
- **3- Clavier numérique** (du 0 au 9)
- **4- Touche effacer**
- **5- Touche de sélection de porte**

## **FONCTIONNEMENT DU SYSTÈME**

#### **CLAVIER EN REPOS**

L'accès ou les accès qui contrôlent le clavier n'ottrent pas de changement pendant que le clavier est au repos. En appuyant sur n'importe<br>quelle touche, un relais interne s'activera et restera actif pendant 5 secondes. A l indique la désactivation de ce relais.

Si lors de l'installation ce relais a été utilisé pour activer un dispositif celui ci s'activera pendant le temps indiqué précédemment.

#### **OUVRIR LA PORTE 1**

 $\Omega$  Pour ouvrir la porte 2, appuyer sur la touche de sélection de porte  $\odot$ .

Ensuite composer un code d'usager configurés initialement.

En cas d'erreur pendant l'introduction du code appuyer sur la touche de correction  $\mathbb{C}$  et recommencer.

**Note:** Vous disposer de 5 secondes entre pulsations pour appuyer sur une touche. Une fois le temps expiré, il faudra recommencer au début.

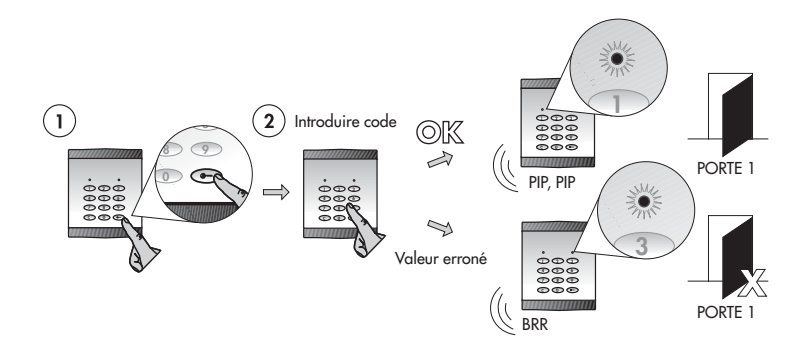

## **OUVRIR LA PORTE 2**

 $\Omega$  Pour ouvrir la porte 2, appuyer sur la touche de sélection de porte  $\bullet$  deux fois consécutives.

Ensuite composer un code d'usager configurés initialement.

En cas d'erreur pendant l'introduction du code appuyer sur la touche de correction  $\odot$  et recommencer. **Note:** Vous disposer de 5 secondes entre pulsations pour appuyer sur une touche. Une fois le temps expiré, il faudra recommencer au début.

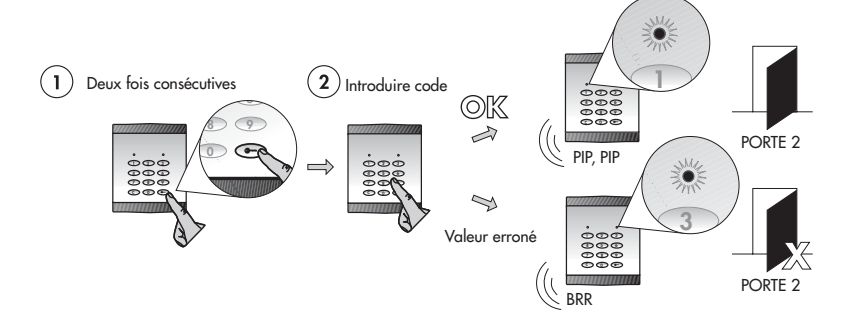

# **CHANGER LES CODES USAGER ET TEMPS D'OUVERTURE DE GÂCHE.**

Rappelez-vous que cette option peut être désinhibés. Consulter votre installateur pour savoir comment est configurer cette option. La touche peut emmagasiner jusqu'à 99 codes pour un accès et jusqu'à 99 codes pour un deuxième accès (codes USAGER). Chaque code occupe une position de mémoire. Pour modifier ces codes, vous disposer de deux menus usager (menu usager 1 et menu usager 2). Suivez les pas suivants, si vous désirez changer un code USAGER ou le temps d'activation des gâches.

Entrer dans le menu usager correspondant:

- Menu usager 1 pour modifier les paramètres des positions de mémoire de l'accès 1.

- Menu usager 1 pour modifier les paramètres des positions de mémoire de l'accès 1.

Modifier la valeur que vous désirez changer.

#### **MENU D'USAGER**

Utiliser les tableaux suivants, si vous êtes déjà familiarisé avec le produit. Dans le cas contraire, suivez les indications.

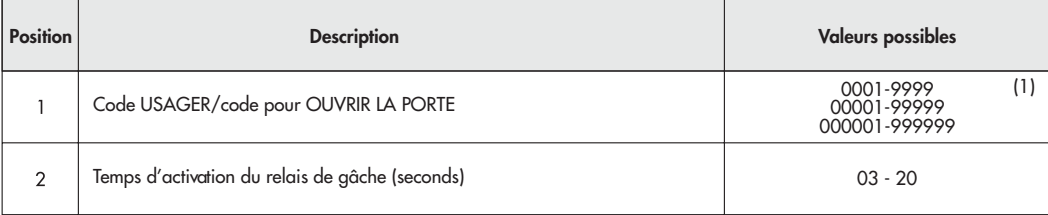

(1) Suivant la configuration réalisée sans l'installation de l'équipement. Consulter votre installateur.

# **ENTRER EN MENU D'USAGER**

- Appuyer sur la touche une fois pour accéder au menu de usager 1 et deux fois pour accéder au menu usager 2. Ensuite, introduise la position de mémoire que vous désirez programmer. Vous pourrez choisir n'importe quelle numéro compris entre 01 et 99.
- 3) Appuyer de nouveau la touche . Le led rouge de la plaque s'allumera, tant que ne sera pas introduit un code USAGER.

**Note:** Si au lieu de s'allumer, la led rouge elle clignote pour une position déterminée de mémoire, il faudra alors le code "MAITRE" de l'installation.

introduire le code usager que vous avez configuré pour cette position de mémoire qui coïncide avec le code d'accès à la porte .<br>Si le code composé est correcte, la plaque émettra un beep et la led verte clignotera une fois menu (Voir page 19). Avec le code incorrect, le clavier émettra un beep grave et la led rouge clignotera. Retourner au passage 1.

**Note:** Temps maximum de 15 secondes entre etapes. Une fois le temps passé, il faudra recommencer par l'etape 1.

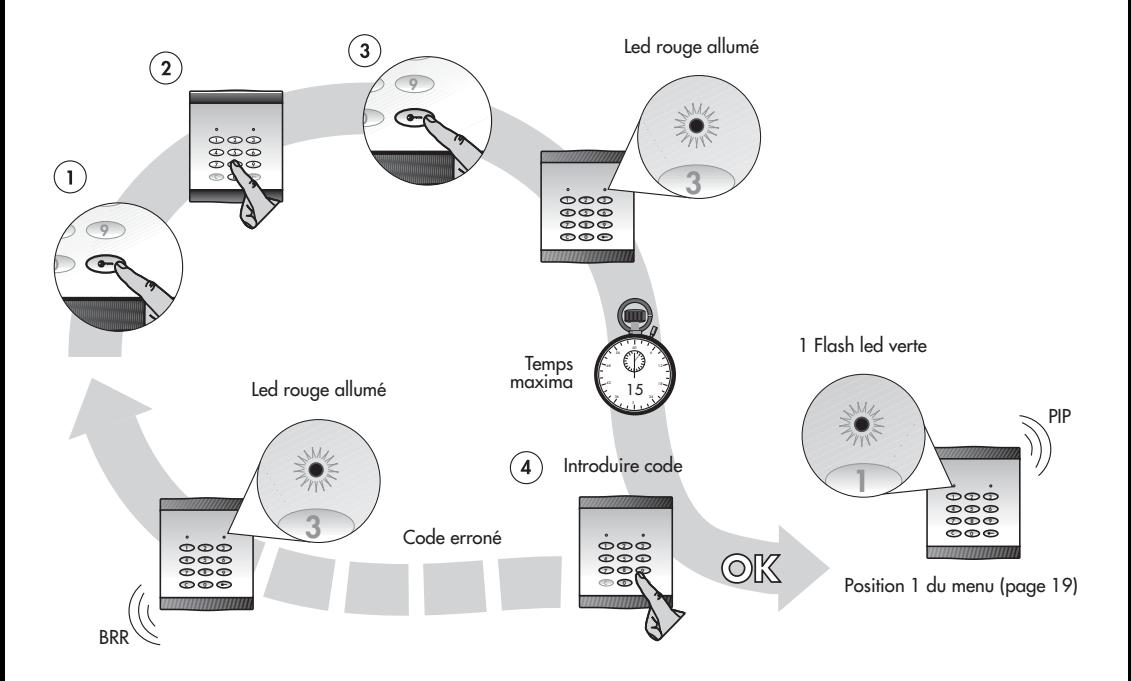

# **POSITION 1 - CODE D'USAGER / OUVERTURE DE GÂCHE**

Le code usager sera le même code que le code d'ouverture de gâche. Vous pourrez changer ce code, en choisissant n'importe quelle<br>valeur comprise entre 0001 et 9999 ou 00001 et 99999 ou 000001 et 999999, ceci dépendant de l

position 1 du menu d'installation.<br>**Note:** Si vous ne désirez pas modifier cette valeur appuyer la touche © pour avancer jusqu'à la position suivante dans le menu (Voir page 20).

Dans le cas contraire:

- Composez le code que vous désirez utiliser dorénavant pour cette position mémoire. Une fois le nouveau code introduit, la led rougede la plaque s'allumera.
- Pour confirmer, composer de nouveau le même code.

Une fois le code introduit, vous avancerez automatiquement à la position suivante du menu. Voir schéma précédent.

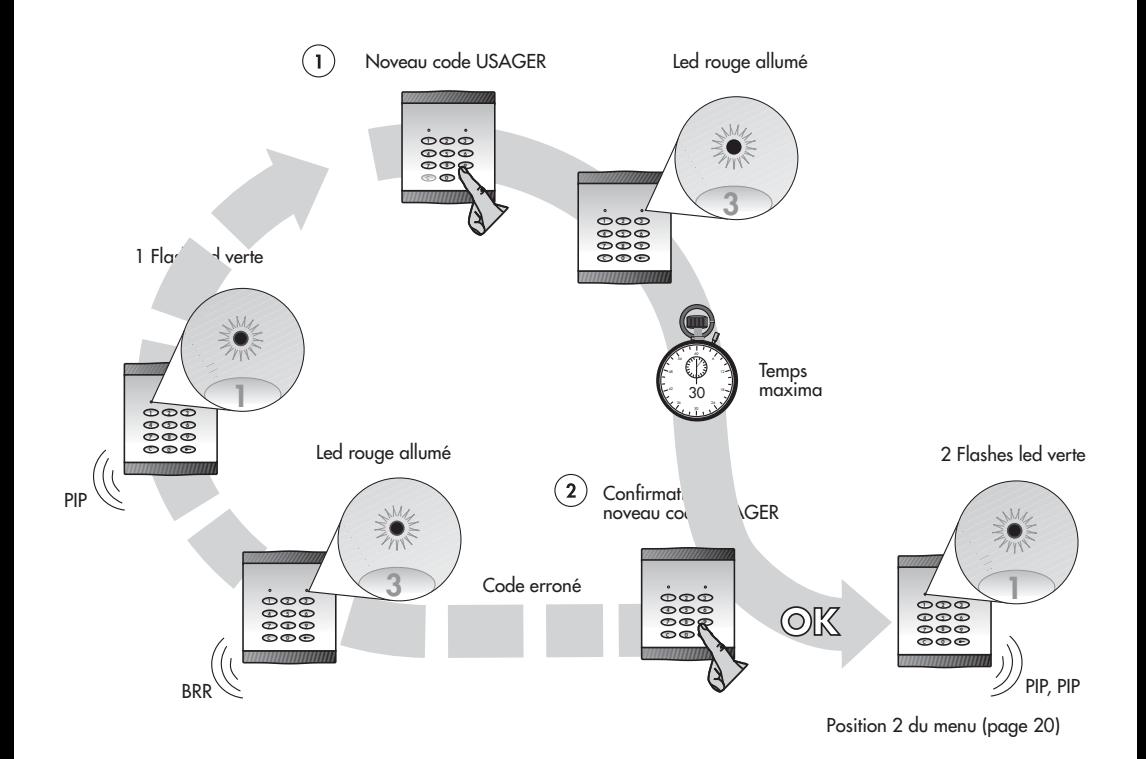

# **POSITIÓN 2 - TEMPS D'ACTIVATION DU GÂCHE**

Dans cette position vous pourrez changer le temps en secondes, de l'activation des gâches. Vous pourrez choisir n'importe quelle valeur comprise entre 03 et 20. Composer toujours 2 digits. La valeur par défaut donné par l'usine est 03.

Note: Si vous ne désirez pas modifier cette valeur appuyer la touche ipour sortir du menu d'usager. Dans le cas contraire:

Composez la valeur que vous désirez introduire. Voir schéma.

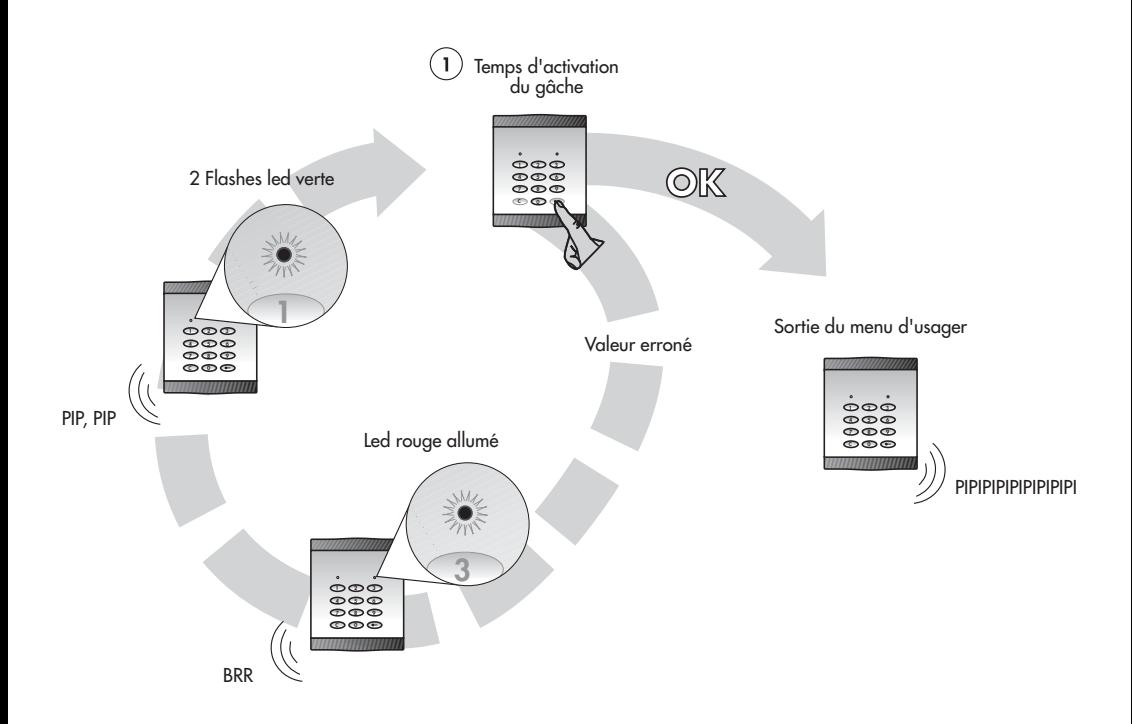

**Note:** A la fin de ce manuel, vous pouvez annoter sur un tableau les codes USAGER. Voir "Tableau designation des codes" (page 23)

**TABLA DE CONFIGURACIÓN DEL TECLADO (A rellenar por el instalador)** *TABLE SHOWING CONFIGURATION OF THE KEYPAD (To be completed by the installer)* **TABLEAU DE CONFIGURATION DU CLAVIER (A remplir par l'installateur)**

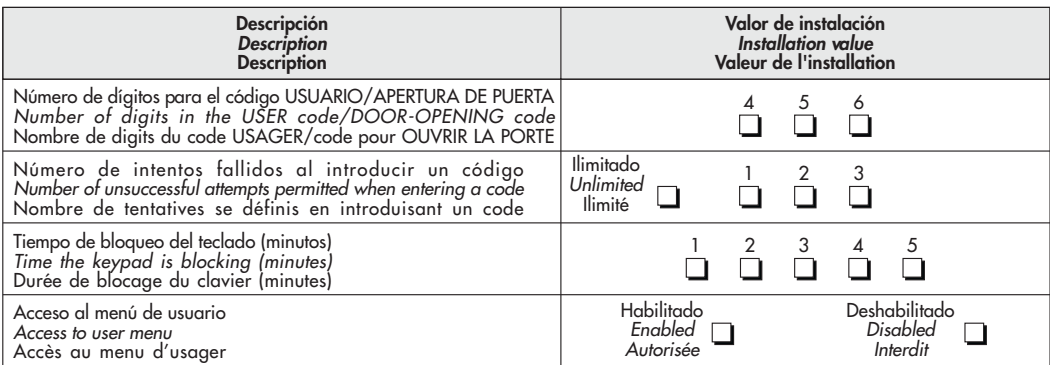

#### **TABLA DE ASIGNACION DE CODIGOS -** *TABLE SHOWING ASSIGNMENT OF CODES* **- TABLEAU DESIGNATION DES CODES**

Utilice la siguiente tabla para anotar los códigos utilizados y su temporización. Se recomienda que la gestión de códigos la realice una sola persona que actúe como administrador.

**Nota:** Las posiciones de memoria sin código asignado sólo serán programables por el instalador.<br>El código de USUARIO "0000", "00000" o "000000", permiten el acceso al menú de usuario pero no son válidos para la apertura de puerta.

Use the following table to make a note of the codes used and of their time settings. It is recommended that the management of codes be handled by a single person acting as administrator.

*Note:* Memory positions without an assigned code can only be programmed by the installer. The USER codes "0000", "00000" or "000000" allow access to the user menu but cannot be used for door-opening.

Utilisez le tableau suivant pour inscrire les codes utilisés et leur minuterie. Il est recommander que la gestion des codes soit réalisée par une seule personne qui fait office d'administrateur.

**Nota:** Les positions de mémoire sans code designés ne seront programmer que par l'installateur.<br>Le code USAGER "0000", "00000" ou "000000", permettent l'accès au menu usager mais ne sont pas valables pour l'ouverture des gâches.

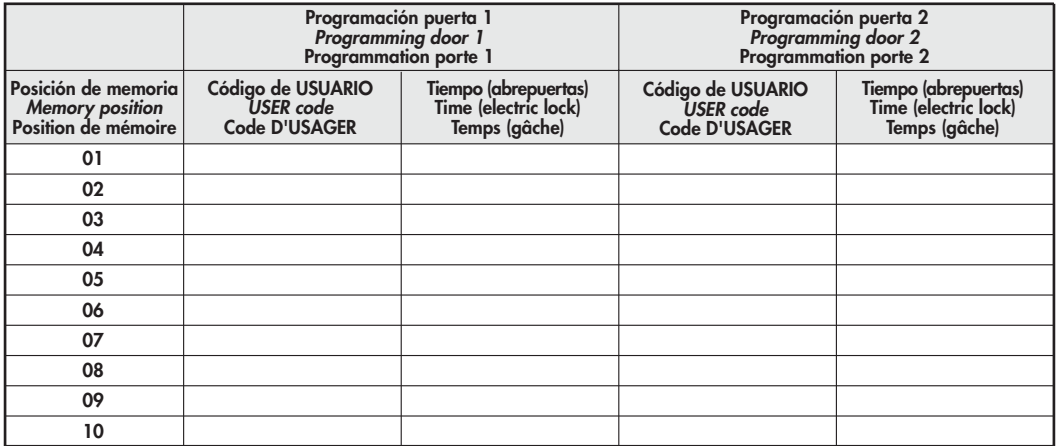

**Nota:** Dispone de una tabla de asignación de códigos más amplia en la página web: www.alcad.net, dentro del apartado "Soporte técnico".

**Note:** A more complete table showing how codes are assigned is available on "Technical Support" section of the Alcad web page: www.alcad.net.

**Note:** Vous pouvez consulter un tableau de codes prédéfinis plus détaillé sur notre site web: www.alcad.net, paragraphe: "Support Technique".

Especificaciones sujetas a modificación sin previo aviso Specifications subject to modifications without prior notice Les spécifications sont soumises à de possible modifications sans avis préalable

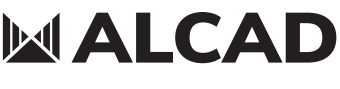

 **www.alcadelectronics.com**

## **ALCAD Electronics, S.L.**

Pol. Ind. Arreche-Ugalde, 1 Apdo. 455 | 20305 IRUN - Spain Tel. (+34) 943 63 96 60 info@alcad.net